# **How to answer a survey?**

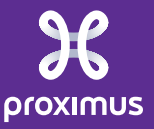

#### **Invitation Email for Survey**

Subject: Proximus S.A. de droit public - TEST has invited you to participate in an event: Procurement Survey.

Proximus S.A. de droit public - TEST has invited you to participate in the following event: Procurement Survey. The event is set to begin on Thursday, December 14, 2023 at 3:35 PM, Central European Time.

Use the following username to log in to Proximus S.A. de droit public - TEST events: **xxxx@xxxx.com**.

Click **Here**to access this event.

When you click this link, log in with your username and password. You will then have the option to register your buyer-specific user ID with a new or existing Ariba Commerce Cloud account and participate in your event.

If you do not want to respond to this event, Click Here. You must register on the Ariba Commerce Cloud or log in using your existing Ariba Commerce Cloud account username and password before you can indicate that you do not want to respond to this event.

If you have forgotten your username or password and are unable to log in, Click Here.

NOTE: The forgot password link is only valid for 24 hours. After this link expires, click Forgot Password on the Ariba Login page to reset your password.

If you have questions about this event, contact XXXXX via telephone at +32 2 202XXXX or via e-mail at xxxxx@proximus.com.

We look forward to working with you!

Thank You,

Proximus S.A. de droit public - TEST

-------------------------------------------------------------------

Proximus S.A. de droit public - TEST sourcing site, Event Doc1771462955: Procurement Survey, Realm: proximus-T, Message ID: MSG202773655, Click Here

## **Log in to Ariba**

Please refer to the "Get started" section if this is your first login.

Please make sure that you use the same email address as in the invitation

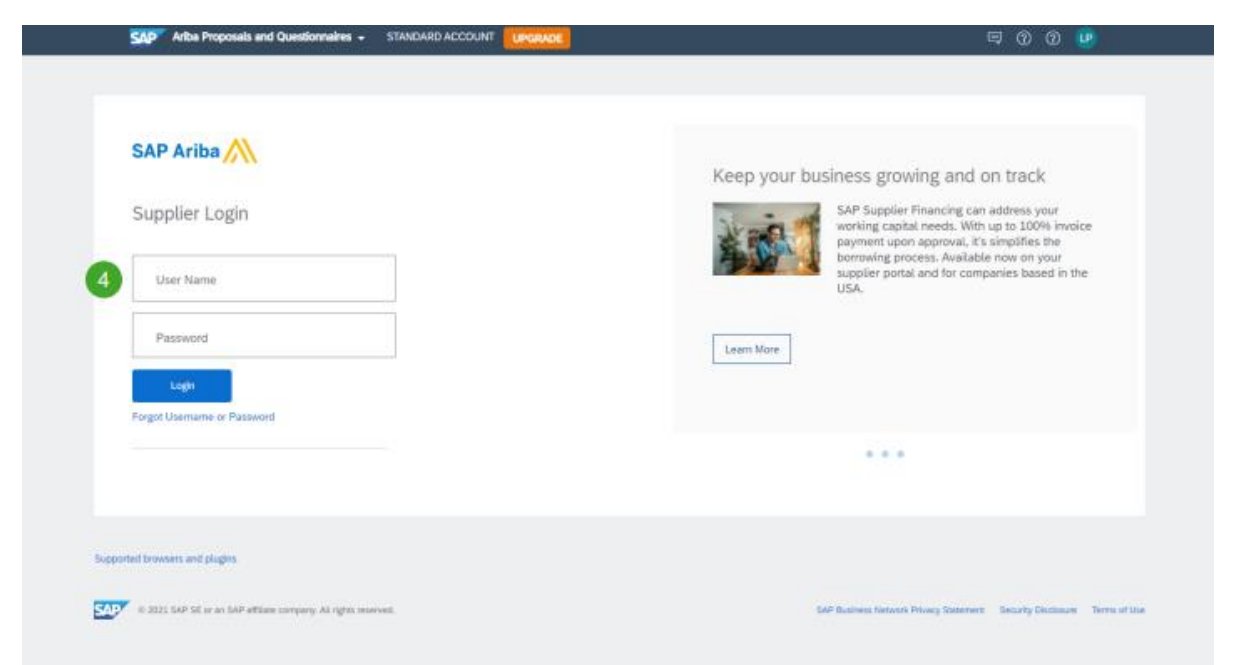

### **Open the survey: Click on "Intend to Participate"**

#### **Event Details** 图 Doc1771462955 - Procurement Survey Intend to Participate **Event Messages Download Content Decline to Participate Download Tutorials Prepare Response All Content** Name 1 ▼ Event Contents 1 Test **All Content**

#### **Enter your responses and click "Submit Entire Response"**

Doc1771462955 - Procurement Survey 羂

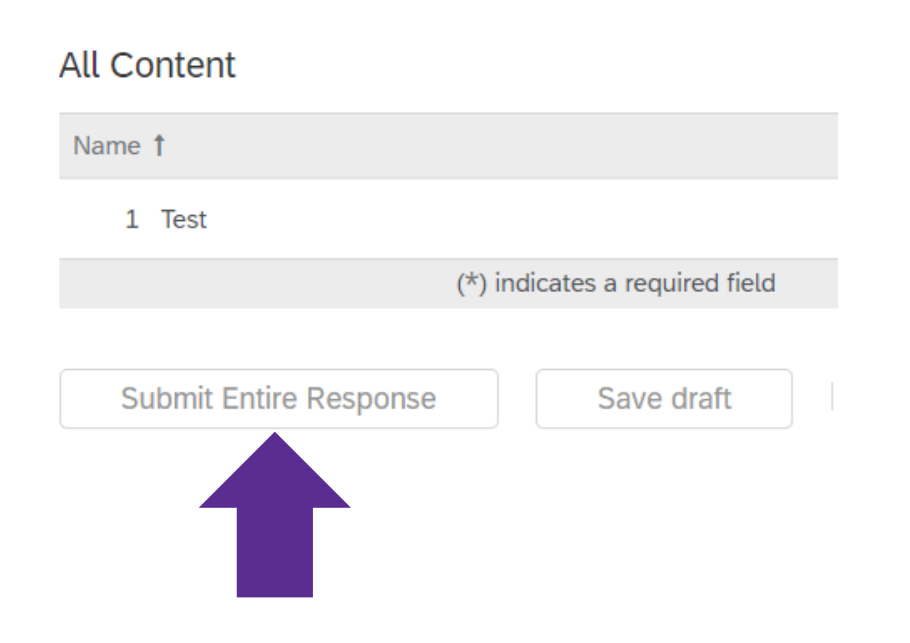